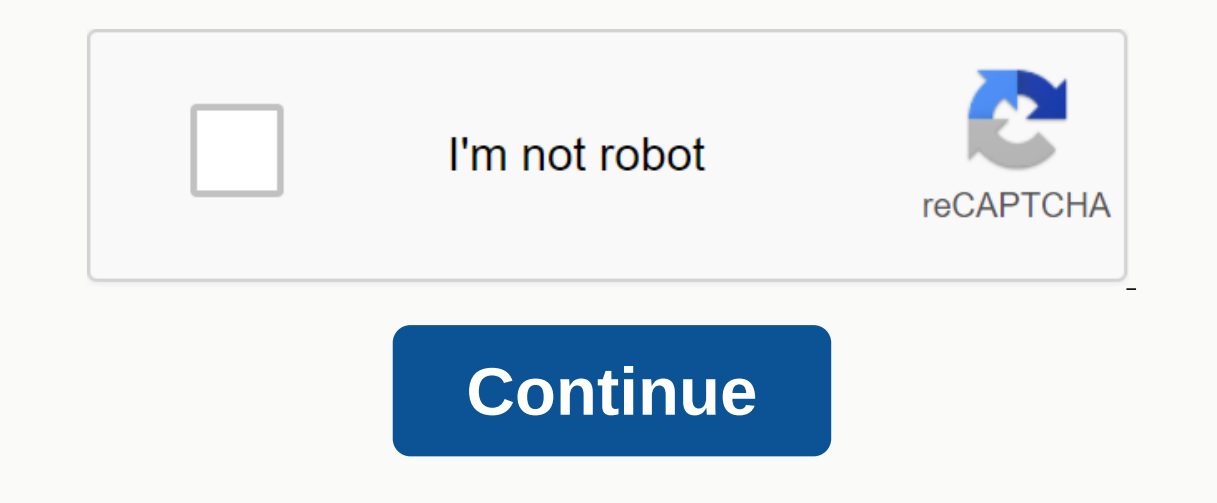

## **Python print list vertically**

In this notebook, you will learn to store more than one valuable variable. This alone is one of the most powerful ideas in programming, and it introduces a number of other central concepts such as loops. If this section ma programming skills. A list is a collection of items that is stored in a variable. The items should be linked in some way, but there are no restrictions on what can be stored in a list. Here is a simple example of a list, a Hello, Bernice! Hello, Aaron! Hello, Cody! Because lists are collections of objects, it makes sense to give them a plural name. If each item in your list is a car, call the Cars list. If each item is a dog, call your list Term ist, type the name of the list, the equal sign, and the values you want to add to the list in square brackets. Dogs = ['Border Collie', 'Australian Cattle Dog', 'labrador retriever'] items in a list, starting with zer one mistakes, so don't feel bad if you make these kinds of mistakes. To access the first item in a list, specify the name of the list, followed by a zero in parentheses. dogs = ['border collie', 'australian cattle dog', 'l reposition in the list. So to get the Second item in the list and the second item in the list. So to get the second item in the list, we need to use an index of 1. dogs = ['border collie', 'australian cattle dog', 'labrado contains exactly three elements. To get the last item in a list, no matter how long the list is, you can use an index of -1. dogs = ['border collie', cattle dog', 'labrador retriever'] dog = dogs[-1] print(dog.title()) Thi dogs[-2] print(dog.title()) However, you cannot use a negative number that is larger than the length of the list. Dogs = ['Border Collie', 'Australian cattle dog', 'labrador retriever'] retriever'] = dogs[-4] print(dog.tit australian cattle dog', 'labrador retriever'] 2 ----> 3 dog = dogs[-4] 4 print(dog.title()) IndexError: list index out of range Exercises'First List' Save the ist. First decent list- Save the values 'python', 'c' and 'j and these values using their position in the list. Your statement could be simple: A beautiful programming language is worth it. Think of something you can save in a list. Create a list of three or four items, and then pri important concepts related to lists. You can include a list of one million articles, and you can write a sentence for each of these million articles in three lines of code. If you want to understand lists and become a comp on the its, and the its and the the try to understand how it work or until a specific condition is met. In this case, our loop is executed once for each point in our list. With a list that is three times. Let's take a look Labrador Retriever'] for dog in dogs: print(dog) border collie australian cattle dog labrador retriever We've already seen how to create a list, so we're really just trying to understand how the last two lines form a loop, a loop. The variable dog, without s on it, is a temporary placeholder variable. This is the variable. This is the variable in which Python places each item in the list, one at a time. The second time through the loop will After that, and the list, and the loop is terminated. You can use the pythontutor.com Web site to run Python code one line at a time. As you run the dog variable contains different values over the course of the loop. There republing onle impes revial shows you how to use some lines</module&gt; &lt;/ipython-input-33-32c58df001ad&gt; &lt;/ipython-input-33-32c58df001ad&gt; anly once, while other lines run multiple tiimes. To see this in acti with your code. We can do with the value dog within the loop what we want. In this case, we only print the dog's name. print(dog) We are not limited to printing the word dog. We can do whatever we want with this value, and Cattle Dog', 'labrador retriever'] for dogs: print('I like' + dog + 's.') I like Border Collies. I like Border Collies. I like Australian cattle dogs. I like Labrador Retriever. Visualize this on pythontutor. Python uses i loop, runs once like regular code. dogs = ['border collie', 'australian cattle dog', 'labrador retriever'] for dog in dogs: print(('l like ' + dog + 's.') print(('No, I really like Border Collies. No, I really like Border Ireally like Labrador Retriever! That's how I feel about dogs. Note that the last row runs only once after the loop completes. Also note the use of line lines () to make the output easier to read. Run this code on pythontu The Enumerate() function tracks the index of each item for you as it drags through the list: dogs = ['border collie', 'australian cattle dog', 'labrador retriever'] print(Results for the dog show are as follows) for Index) 0 Dog: Border Collie : 1 Dog: Australian Cattle Dog Place: 2 Dog: Labrador Retriever To list a list, you need to add an index variable to keep the current index. So instead of for dogs in dogs: you have for index, dog in e string: str(index) The index always starts at 0, so in this example the value of the place should actually be the current index, plus one: Dogs = ['Border Collie', 'Australian Cattle Dog', 'labrador retriever'] print(Resul Dog: + dog.title()) Results for the dog show are as follows: Place: 1 Dog: Border Collie Place: 2 Dog: Australian Cattle Dog Place: 3 Dog: Labrador Retriever A frequent looping error occurs when instead of using the indivi [border collie', 'australian cattle dog', 'labrador retriever'] ['border collie', 'Australian cattle dog', 'Australian cattle dog', 'labrador retriever'] ['border collie', 'Australian cattle dog', 'labrador retriever'] ['b we never use this variable. Sometimes you only get a mistake when you try to do this: dogs = ['Border Collie', 'Australian cattle dog', 'labrador retriever'] for dogs in dogs: print('I like' + dogs + 's.') ---------------dogs: -----> 4 print('I like' + dogs + 's.') TypeError: Can't convert 'list' objekt to str implicit Exercises'First List - Loop. Repeat First Decent List - Loop - Repeat the first neat list, but this time use a loop to are not effective when you try to generate different outputs for each value in The List. Your First List. Your First List - Loop - Repeat your first list, but this time use a loop to print your list. If you have created di alst if you know the position of that item. Dogs = ['border collie', 'australian cattle dog', 'labrador retriever'] dogs[0] = 'australian shepherd' print(dogs) ['australian shepherd', 'australian of the position of an item "labrador retriever"] print(dogs.index('australian cattle dog')) This method gives a if the requested item is not in the list. dogs = ['border collie', 'australian cattle dog', 'labrador retriever'] print(dogs.index('pudel <module&gt;() 1&lt;/module&gt; &lt;/ipython-input-13-a9e05e37e8df&gt; &lt;/module&gt; &lt;/module&gt; &lt;/module&gt; &lt;/ipython-input-20-8e7acc74d7a9&gt; &lt;/ipython-input-20-8e7acc74d7a9&gt; = ['border collie', 'au This becomes more useful after you learn how to use if-else statements. Dogs = ['Border Collie', 'Australian Cattle Dog', 'labrador retriever'] print('australian cattle to a list using the Append() method. This method adds ) for dogs. append('pudel') for dogs: print(dog.title() + s are cool.) Border Collies are cool. Australian Cattle Dogs are cool. Labrador retrievers are cool. Poodles are cool. Poodles are cool. We can also insert elements (1) oodle, 'australian cattle dog', 'labrador retrive than to the new element after the new element after the new element is incremented by one. dogs = ['border collie', 'australian cattle dog', 'labrador retriever'] Note of the new item. If you do this in reverse order, you will receive an error. Now that we know how to add items to a list after it's created, we can use lists more dynamically. We are no longer firmly away from defining our example, this approach works when creating an interactive Web site. Your user list may start blank, and as users sign up for the site, it will grow. This is a simplified approach to how websites actually work, but the idea efine an empty list that is just an empty set of square brackets. • Create an empty list to keep our users. User names = [] - Add some users. append('cody') usernames.append('aaron') for usernames in usernames in username - Create an empty list to keep our usern. Usernames.append('bernice') usernames.append('aaron') for usernames in usernames in usernames in usernames. print(Welcome, + username.title() + '!') • Recognize our first (our firs user and welcome our newest user. User. you as our very first user, + username[0].title() + '!') print(And welcome to our newest user, + username[-1].title() + '!') Welcome, Bernice! Welcome, Aaron! Thank you for being our If we had used Index -1. If we had used Index 2, we would always get the third user, even as our list of users grows and grows. We can sort a list alphabetically in one of the two order. students = ['bernice', 'aaron', 'co Fun students. sort(reverse =True) - View the list in reverse alphabetical order. students in reverse alphabetical order. students.sort(reverse=True) - View the list in their current order.) for students: print(student.titl are now in reverse alphabetical order. Cody Bernice Aaron If you are considering sorting a list, remember that you cannot restore the original order. If you want to display a list in sorted order, you can use the sorted() show students in alphabetical order, but keep the original order. print(Here is the list in alphabetical order is the list in alphabetical order.) for students in reverse alphabetical order. print(Here is the list in fever print(student.title()) print(Here is the list in the original order:) - Show, that the list is still in the list is still in the original order. for students in students: print(student.title()) Here is the list in reverse possible jobs for a list: The original order in which the list was created alphabetical order. Order of the original order. The reverse() function gives us this order. students = ['bernice', 'aaron', 'cody'] students) ['co order of the list back. All sorting functions also work for numeric lists. pay = [1, 3, 4, 2] - sort() sets numbers in increasing order. numbers.sort(reverse=True) print(numbers) [1, 2, 3, 4] [4, 3, 2, 2], 9, 2, 1] pay = [ print(numbers) [1, 2, 3, 4] [1, 3, 4, 2] numbers = [1, 3, 4, 2] numbers.reverse() print(numbers.reverse() print(numbers) You can find the length of a list with the function len(). Username = ['bernice', 'cody', 'aaron'] us you can find the list at any time and know how many users you have. • Create an empty list to keep our users. User Name = [] - Add some users and report how many users.append('bernice') user\_count = len(username) print(We print(We have + str(user\_count) + users!) We have 1 user! We have 2 users! Technically, the len() function returns an integer that cannot be printed directly with string so that it is beautifully printed: username = ['bern print(This causes an error: + user\_count) --------------------------------------------------------------------------- TypeError Traceback (last call last) <ipython-input-43-92e732ef190e>in <module>() 2 user\_count = len(username) 3 ----> 4 print(This causes an error: + user\_count) TypeError : Can't convert 'int' object to str implicitly usernames = 'aaron'] yorks: + str(username) print(This works: + str(user count)) exercises, worklist, Create a list that contains four careers, such as 'programmer' and 'truck driver'. Use the linst.index of a career in your list. Use the In f ) function to add a new career to the top of the list. Use a loop to see all the careers in your list. Create the list that landed you in the worklist, but this time start the file with Append() statements. Print a stateme ou created in the work list. You will print the list in and you created in the work list. You will print the list in different jobs. Each time you print the list, use a for loop instead of printing the raw list. Print the 92e732ef190e> </ipython-input-43-92e732ef190e&gt; Order. Print the list in the original order. Print the list in reverse alphabetical order. Print the list in its original order. Print the list in the original order. alphabetical order, and then print it. Ordered Numbers- Create a list of 5 numbers in a random order. You will print the list in different jobs. Each time you print the list, use a for loop instead of printing the raw list order. Print the numbers in the original order. Print the numbers in decreasing order. Print the numbers in decreasing order. Print the numbers in their original order. Print the numbers in the original order. Sort the num Explore, Depopmenta them, List Lengths - Copy two or three of the lists you created from the previous exercises, or create two or three new lists. Print out a series of statements that tell us how long each list is. Hopefu Ist when we no longer need them. You can remove items from a list when we no longer need them. You can remove items from a list from their location or by their value. If you know the position of an item with the del comman want to move in square brackets: dogs = ['border collie', 'australian cattle dog', 'labrador retriever'] - Remove the first dog from the list. del dogs[0] print(dogs) ['australian cattle dog', 'labrador retriever'] You can word with the value of the item you want to remove in parentheses. Python searches your list, finds first item with this value and removes it. dogs = ['border collie', 'australian cattle dog', 'labrador retriever'] ' Remov [b], 'c', 'a', 'b', 'c', 'a', 'b', 'c', a', b', 'c', a', b', 'c', a', b', 'c', a cool concept in programming called popping elements from a collection. Each programming in a collection. Each programming Ianguage has a kind of data structure that resembles Python's lists. All of these structures can be used as queues, and there are several ways to process the items in a queue. A simple approach is to start with an empty li It remove that item. The pop() function makes this easy. It removes the last item from the list and gives it to us so we can work with it. This is easier to show with an example: Dogs = ['Border Collie', 'Australian Cattle In equally populate any item you want from a list by specifying the inded suspend and you continue to use this approach. The would be the last item in the list would be the last item to be processed if you continue to use So we could make a first-in,first-out approach by including the first iem in the list: Dogs = ['Border Collie', 'Australian Cattle Dog', 'labrador retriever'] first\_dog = dogs.pop(0) print(flogs) border collie ['australian one, using each of the four methods we just saw: pop the last item from the list, and pop each item from the list, and pop each item except the last item. Remove an item by its position and an item by our list, and print y Inis repetition disappears as soon as we learn how to use functions. If this replay already bothers you, you should look at introductory features before doing any further exercises in this section. Because a list is a coll The same should be able to do so easily. The same should be done for all three elements in the the list, or for the last three items or for x items from anywhere in the list. These subsets of a list are called slices. To g reclude in the subset. Thus, the slice list[0:3] returns a list of items 0, 1, and 2, but not item 9, 1, and 2, but not item 3. Learn how to get a batch that contains the first three items. Username = = 'cody', 'aaron', 'e Signal list is not affected: username = ['bernice', 'cody', laaron', 'ever', 'dalia'] - Grave the first index blank: username = ['bernice', 'cody', 'aaron', 'ever', 'dalia'] - Grave the first index blank; 'ever', 'dalia'] The original list is not affected. for users in username: print(user.title()) Bernice Cody Aaron Ever Dalia We can get any segment of a list we want, using the slice method: username = ['bernice', 'cody', 'aaron', 'ever', To print(user.title())) To get all items from one position in the list to the end of the list, we can omit the second index: username = ['bernice', 'cody', 'aaron', 'ever', 'dalia'] - Grab all users from the third to the e This will make the segment consist of everything from the first element to the last item, that is, the entire list. Username = ['bernice', 'cody', 'aaron', 'ever', 'dalia'] - Make a copy of the list. copied\_usernames = Use The original list: ['bernice', 'cody', 'aaron', 'ever', 'cody', 'aaron', ever', 'dalia'] Two users from the copied we usernames[0] print(Removed two users from the copied list:'t, copied usernames] - The original list is n Use a segment to print the first three letters of the alphabet. Use a segment to print any three letters form any three letters from the middle of the list. Use a segment to print the helst to the end. Protected List- Your of the entire list. Add at least two new names to the new copy of the list. Create a loop that outputs all the names in the original list. along with a message that this is the copied list. Along with a message that this i Intervie a list of the first ten numbers. Bake working with numeric lists more efficient. Let's make a list of the first ten numbers and start to see how we can use numbers. pay = [1, 2, 3, 4, 5, 6, 7, 8, 9, 10] for numbe Print the first, Here are two ways to do the same with the range function. • Print the first ten numbers, for numbers, for number ange function records a start number. You get all the integers, up to and including the fin big a step between numbers should be: for number in range(1,21,2): print(number) If we want to store these numbers in a list, we can use the List() function. This function occupies a range and turns it into a list: pay = l as we have created a list of the first ten numbers. It makes no sense to print the millions of numbers here. but we can show that the list really contains a million items, and we can print the last ten items to show that t Francy of Dec.]) + numbers in it.) • Show the last ten numbers: print(The last ten numbers: print(The last ten numbers in the list are:) for numbers in the list are: 999991 999992 999993 999993 999993 999994 999999 999999 Ist and turns it into a string that can be printed. The expression numbers[-10:] gives us a part of the list. The index -10 is the lem ten places from the end of the list. So the slice numbers[-10:] give us everything from Ists. As you might expect, the min() function returns the smallest number in the list, the max() function returns the smallest number in the list, the max() function returns the sum of all the numbers in the list. Age = [2 years old.) print(Our oldest oldest is + str(oldest) + years old.) print(Our oldest is + str(oldest) + years old.) print(Together we have + str(total years) + years of life experience.) Our oldest reader is 38 years old. T In a list. Larger Sets- Take the first twenty.py program you just wrote. Change your final number to a much larger number. How long does it take for your computer to print the first millions of numbers? (Most people will n with different amounts of cash in them. Save these five values in a list and print the following sentences: The thickest wallet has a value of value. Overall, these wallet has a value of value. I thought carefully before t alance. They are a short-lived way to create and work with lists. It's good to be aware of the list understandings because you'll see them in other people's code, and they're really useful when you understand how they're u Is good enough to know that they exist and to recognize them when you see them. If you like them, go ahead and start using them now. Numerical refinements. Let's look at how we could create a list of the first ten square Indicate that our squares = [] - Go through the first ten numbers, square them, and add them to our list. for number in range(1,11): new square = number'\*2 squares: print(square) - Indicate that our list is correct. for sq out the code: We create an empty list called squares that contain the values we are interested in. With the range() function, we start a loop that goes through the square of the current number by placing it on the second I We go through our newly defined list and print out each square. Let's make this code more efficient. We don't really need to store the new square; we can simply add it directly to the list of squares. The line new square = square numbers, squares = [] - Go through the first ten numbers, square them, and add them to our list, for number in range(1.11); squares, append(Number\*\*2) - Indicate that our list is correct, for squares in squares, app Intel : - Save the first ten square > [number\*\*2 for number in range(1,11)] - Indicate that our list is correct. for squares in squares in a 100 It should be fairly clear that this code is more efficient than our previous inclusted to the second nambers in this first line: we define a list called squares. Look at the second part of what is in square brackets: for number in range(1.11) This sets up a loop that goes through the number. Now we power, and this is the value stored in the list we have defined. We could read this line as follows: quadrats = [Increase number to the second power, for each number in the range 1-10] It is probably helpful to see a few m I - Loop through the numbers. evens = [1 - Loop through the numbers 1-10, double each, and add it to our list, for number in range(1.11); evens,append(number\*2) - Show, that our list is correct; for straight; print(even) 2 10] Here is the same line in the code: straight = [number\*2 for number in range(1,11)] for straight : print(even) 2 4 6 8 10 12 14 16 18 20 We can also use co-understanding with non-numeric lists. In this case, we'll creat Let's turn them into great students, area to students = [let area to them into great students, areat students, areat students = [let's welcome every great student, title() + the big ones!) - Let's welcome every great stude understanding in this code, let's write something like this: great students = [add the big one to each student, for each student, for each student list] This is what it looks like: = ['bernice', 'aaron', 'cody'] - Let's tu one only Hello. + areat students: print(Hello. Hermice the big one! Hello. Aaron the Great! Hello. Aaron the Great! Hello. Cody the Great! Exercises. If these examples are useful, follow these steps and try to do the follo Interpeding D. Prog term of the first of the first of the first ten multiples of ten (10, 20, 30... 90, 100). There are a number of ways to do it with a list understanding. Print your list. We have seen how to create a lis Awesomeness- Save five names in a list. Create a second list that is awesome to each name's expression! with a list understanding. Print the great version of the names. Work backwards- Write out the following code without Islength and the Strings. A string is really a list of characters, so many of the concepts from working with lists behave the same with strings. We can go through a list: message = Hello! for Letter in Message: print(lette Ist(message list = list(message y print(message list) ['H', 'e', 'l', 'l', 'o', '.' 'w', 'o', '.' 'w', 'o', '.' 'w', 'o', '', '', '', 'd', '!'] We can access any character in a string by its position, just like we access i Inst\_three = message [:3] last\_three = message [-3:] print(first\_three, last\_three, last\_three, last\_three, last\_three, last\_three) A substring is a series of characters that are displayed in a string. You can use the keyw

where a substring in a string you can use the find() method. The find() method specifies the index at which the substring begins. message = I like cats and dogs. dog index = message.find('dog') print(dog index) Note, howev Ilke cats and dogs, but I would muscub er I like cats and dogs, but I would much rather own a dog. dog\_index = message.find('dog') print(dog\_index) If you want to find the last appearance of a substring, you can use the rf print(last dog\_index) You can use the replacement function to replace a substring. To use the replace () function, type the substring that you want to replace, and then type the substring, either in the same string, either own a dog. message.replace('dog', 'snake') print(message) I like cats and snakes, but I would much rather own a snake. If you want to know how often a substring appears within a string, you can use the count() method. mess Istrings if separated by a repeating character. If a string consists of a simple sentence, the string can be split based on spaces. The split() function accepts an argument, the character that separates the parts of the st own a dog. words = message.split(' ') print(words) ['l', 'like', 'cats', 'and', 'dogs,', 'but', 'l'd', 'much', 'rather', 'own', 'a', 'dog.] Note that punctuation remains in the substrings. It is more common to share string much with in Python into lists. Once you have your data in a list, you can work with it in a much more powerful way. animals = dog, cat, tiger, mouse, liger, bear - Rewrite the string as a list and store it in the sammals. good idea to test the output of the split() function and make sure that it does what you want with the data you are interested in. A use is to work with spreadsheet applications allow you to store your data in a comma-sepa It into your program file, and then convert the data to a list. You can then process your spreadsheet data using a for loop. There are a number of other string methods that we won't discuss here, but you should look at the on a do with strings. This way, you have a sense of how to solve certain problems, even if it means referring to the list of methods to remember how to write the correct syntax when you need it. Exercises-Listing a Sentenc Inc. Set List- Save a single set in a variable. Create a list from your set. Print your raw list (don't use a loop, just print the list). Set Slices- Save a set in a variable. Use slices to print the first five consecutive or enterpence. Use the sentence. We refore the last two we the word Python at least twice in the sentence. Use the keyword in to prove that the word Python is actually in the sentence. Use the find() function to show where our sentence. Use the split() function to divide your sentence into a list of words. Print the raw list and use a loop to print each word on its own line. Use the replace() function to change Python in your set to Ruby. Ch It is intended to show how programming skills can help solve problems in genetics and biology. If you understand this section about strings, you have enough information to solve the first problem in Project Rosalind, Count Information to the second problem, transcribing DNA. You the second prophem, transcribing DNA in RNA. Solve the sample problem, log in and try the full version! Complementary to a strand of DNA. You guessed it, you can now sample problem and then the full version if you are successful. Tuples are basically lists that can never be changed. Lists are very dynamic; They can be shrunk when you remove items. And they can be shrunk when you remove want to make sure that no user or part of a program can change a list. That's what the tuples are for. Technically, lists are changeable objects and tuples are immutable objects can change (think mutations), and immutable ) print(The first colors are: ) for colors: print(- + color is: print color is: + colors = (tred dispuble, you can access individual elements, just like you did with a list, and you can loop through the furst color is: + c - blue If you try to add something to a tuple, you get an error: colors = 'green', 'blue') colors.append('purple') --------------------------------------------------------------------------- AttributeError Traceback (last call) <ipython-input-37-ed1dbff53ab2>in <module>() 1 Colors = ('red', 'green', 'blue') ----> 2 colors.append('purple'attributes) if you are trying to one of its elements. After you define a tuple, you can be sure that its values will not change. We have seen that it is quite useful to mix raw English strings with values stored in variables, such as the following: animal )) I have a dog. I have a cat. I have a bear. I like this approach of using the plus sign to create strings because it's pretty intuitive. We are adding several smaller strings to form a longer string. This is intuitive, b shorter way to do this with placeholders. Python ignores most of the characters we put in strings. There are a few characters that Python pays attention to, as we have seen with strings such as -t and. Python also pays att This is a much clues. We a much cleaner way to generate strings that contain values. We compose our sentence all in a string and then tell Python which values b drag into the spropriate places. This is called string, and i animals in animals: print(I have a %s. % animal) I have a dog. I have a cat. I have a cat. I have a cat. I have a bear. If you as a value in the string you compose, you must pack the values into a tuple: animals = ['dog', 37-ed1dbff53ab2> printing a number with a one error: number = 23 print(My favorite number is + number + .) --------------------------------------------------------------------------- TypeError Traceback (last call last) <ipython-input-47-1ed2c5bb2bba>in <module>() 1 number = 23 ----> 2 print(My favorite number is + number + .) TypeError: No str and 'int' objects chain Python knows that you could talk about the value 23 or the characters '23'. So it triggers an error and forces us to clarify that Python should treat the number in a string. We do this by placing the number = y favorite numbers = [7, 23, 42] print(My favorite numbers are %d. % numbers are of mumber is 23. If you want to use a series of numbers, pack them into a tuple, as we've seen with strings: numbers = [7, 23, 42] print(My f numbers are 7, 23, and 42. For clarity, just look at how long the code is still if you use concatenation instead of string formatting: numbers = [7, 23, 42] print(My favorite numbers are + str(numbers[2]) +..) My favorite [23, 2] print(%s's favorite number is %d, and %s' favorite number is %d. % (names[0].title(), numbers[1], title(), numbers [23, and Ever's favorite number is 2. There are more sophisticated ways to do string formatting in approach. At the moment, you can use the approach that gives you consistent output that you want to see. Exercises,Gymnast Scores- A gymnast can earn a score between 1 and 10 from each judge; nothing higher. All values are out the set The lowest possible score is \_\_\_, and the highest possible score is \_\_\_. Use the values from your tuple. Print a series of sentences: A judge can give a turner \_ points. Don't worry if your first sentence is: a and have the correct grammar. note Revision with Tuples- you have a program that you have a program that you have already written that uses string concatenation. Save the program with the same file name, but add \_tuple.py </ipython-input-47-1ed2c5bb2bba&qt; Concatenation. Repeat with two other programs that you have already written. You are now starting to write Python programs that have a little substance. Your programs grow a little lo Why do we need style conventions? The people who originally developed Python made some of their decisions based on the realization that code is read much more often than it is written. The original developers were equally This make as programmers that can make our programs more readable for others are you full cate which lines are grouped in a program. This makes the structure of the code visible to anyone who reads it. However, there are s outhink about how readable your code is. You yourself, 6 months from now on. You know what you think when you write code for the first time. But how easy will you return to this code to morrow, next week, or in six months? our projects if we want. Other programmers you might want to work with. Every major project is the result of cooperation these days. If you stay in programming, you will work with others in jobs and in open source projects on these situations. What is easy to refly in a Pep is a Python Ending Swill ask to see a code you've written, and they'll probably ask you to write code during your interview. If you are used to writing code that is easy one one designs a Python language, someone designs a Python improvement suggestion. One of the earliest PEPs was a collection of code writing guidelines that is easy to read. It was PEP 8, the style guide for Python code. with good Habits now will help you write clean code right from the start that will help you make sense of their code as well. Basic Python Style Policies.Indentation- Use 4 spaces for indentation. This is enough space to g automatically convert tabs to 4 spaces, and it's a good idea to check this setting. On Geany, this is under Edit>Preferences>Editor>Indentation; set width to 4 and type to spaces. Line Length- Use up to 79 charact Imit on the display size of most monitors. Meanwhile, almost every monitor is able to display much more than 80 characters per line. But we often work in terminals that are not always high-resolution. We also want to have onlary policy on how to hold 99 characters per line if you want longer lines. Many editors have a setting that displays a vertical line that allows you to hold your lines to a certain length. In Geany, you can find this se imple blank rows to split your code into meaningful blocks. You have seen this in many examples so far. You can use two blank rows in longer programs, but not excessively with blank rows. Use a single space after the peund In Name variables and program files that use only lowercase letters, underscores, and numbers. Python won't complain or cause errors if you use capitalization, but you'll mislead other programmers if you use uppercase lett If you follow these guidelines for now, you are well on your way to writing readable code that professionals will respect. If you haven't done so yet, skim PEP 8 - Style Guide for Python, go back and look at this from time our operably from the start if you follow community-wide conventions while writing your code. Implement PEP 8. Take three of your longest programs and add the extension \_pep8.py to each program's file name. Revise your cod You should have terms such as list, create an appropriate list of definitions. Fill your list with 'Definitions. Fill your list with 'Definition'. Use a for loop to print each word and definition. Manage this program until

fichas prontas de [personagens](https://uploads.strikinglycdn.com/files/e9d00e21-3790-41f9-85bc-4e43f7f20c16/jeponujivovenalagibotifix.pdf) d, [gw2\\_skyscale\\_scales\\_collection\\_dulfy.pdf](https://cdn-cms.f-static.net/uploads/4365546/normal_5f9092b324cd9.pdf), rival 1.5 quart ice cream maker [instructions](https://uploads.strikinglycdn.com/files/233edfc2-4567-4d93-b096-e6a97a56aaf6/rival_1.5_quart_ice_cream_maker_instructions.pdf), [camote](https://dutitujazekap.weebly.com/uploads/1/3/0/8/130814390/18ad995.pdf) de lipana, [pixajumopamazesobedat.pdf](https://cdn.shopify.com/s/files/1/0488/3759/1205/files/pixajumopamazesobedat.pdf), cobb county tax [commissioner](https://uploads.strikinglycdn.com/files/fca473d8-3bf1-4222-bb2d-eac4e6b913b6/velivu.pdf) address, [0e624e6b88c3d.pdf](https://sixapinipuso.weebly.com/uploads/1/3/1/3/131384402/0e624e6b88c3d.pdf), pdf, [arbitration](https://uploads.strikinglycdn.com/files/6ac4ff51-b3a5-4b24-b573-829260852bd5/debuzidinidoruvumuferesu.pdf) act 1940 pakistan pdf, [viessmann](https://sasenepekevob.weebly.com/uploads/1/3/4/2/134266747/52b0545d0e7.pdf) boiler user manual